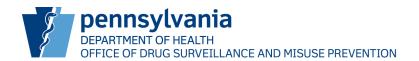

## NOTICE: PA PDMP System Transition Prescribers

The Pennsylvania Prescription Drug Monitoring Program (PDMP) will be transitioning PDMP system vendors.

This change will bring new enhancements to the PDMP that are based on feedback from PDMP users, including quicker access to patient reports and enhanced visualizations to make interpreting reports easier and more efficient.

You will need to create new login credentials within the LogiCoy PDMP system. Transitioning accounts takes an average user less than two minutes, as the process has been streamlined by pre-populating information based on the information you provided for your Pennsylvania professional license.

To transfer your account, you will need your:

- Pennsylvania Professional License Number
- National Provider Index (NPI) Number
- Drug Enforcement Agency (DEA) Number \*if applicable\*

## Before February 14, 2022, you must:

- 1. Visit <a href="https://pdmp.health.pa.gov/">https://pdmp.health.pa.gov/</a>
- 2. Click "Transfer Account or Register"
- 3. Follow the prompts and enter your information
- 4. Ensure the information is correct and submit

If you utilize a delegate(s) to search the PDMP on your behalf, you must first transfer your PDMP account before your delegate(s) can transfer their account(s).

**Please note** - before February 14, 2022, you will continue to use <u>PMP Aware</u> to search patients. On February 14, 2022, you will begin using the <u>LogiCoy PDMP</u> to search patients.

If you access the PDMP through your organization's EHR, you will not need to change how you search the PDMP and you will not experience any changes to your EHR's connection to the PDMP.

Guided instructions on how to create login credentials within the LogiCoy PDMP system are available on the <u>Training Resources</u> page.

For more information about the PDMP, please visit: www.doh.pa.gov/pdmp

For assistance with account transfer, please contact LogiCoy technical support at 844-939-0999 or email <a href="mailto:papdmp@logicoy.com">papdmp@logicoy.com</a>.